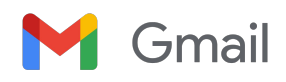

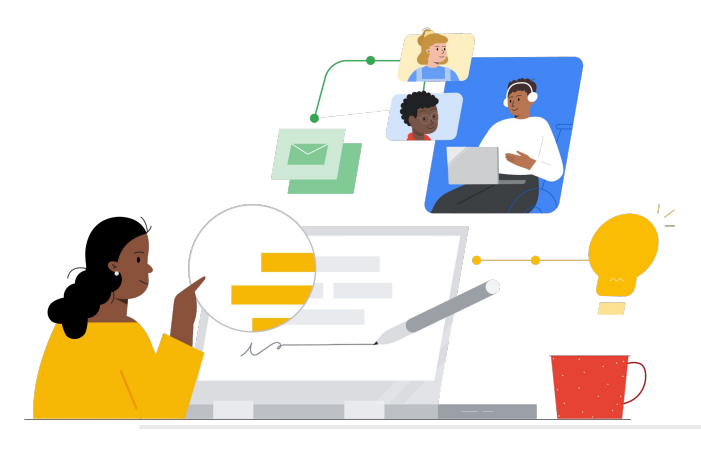

## De Outlook a Gmail

Conoce las funciones para realizar el cambio de forma sencilla.

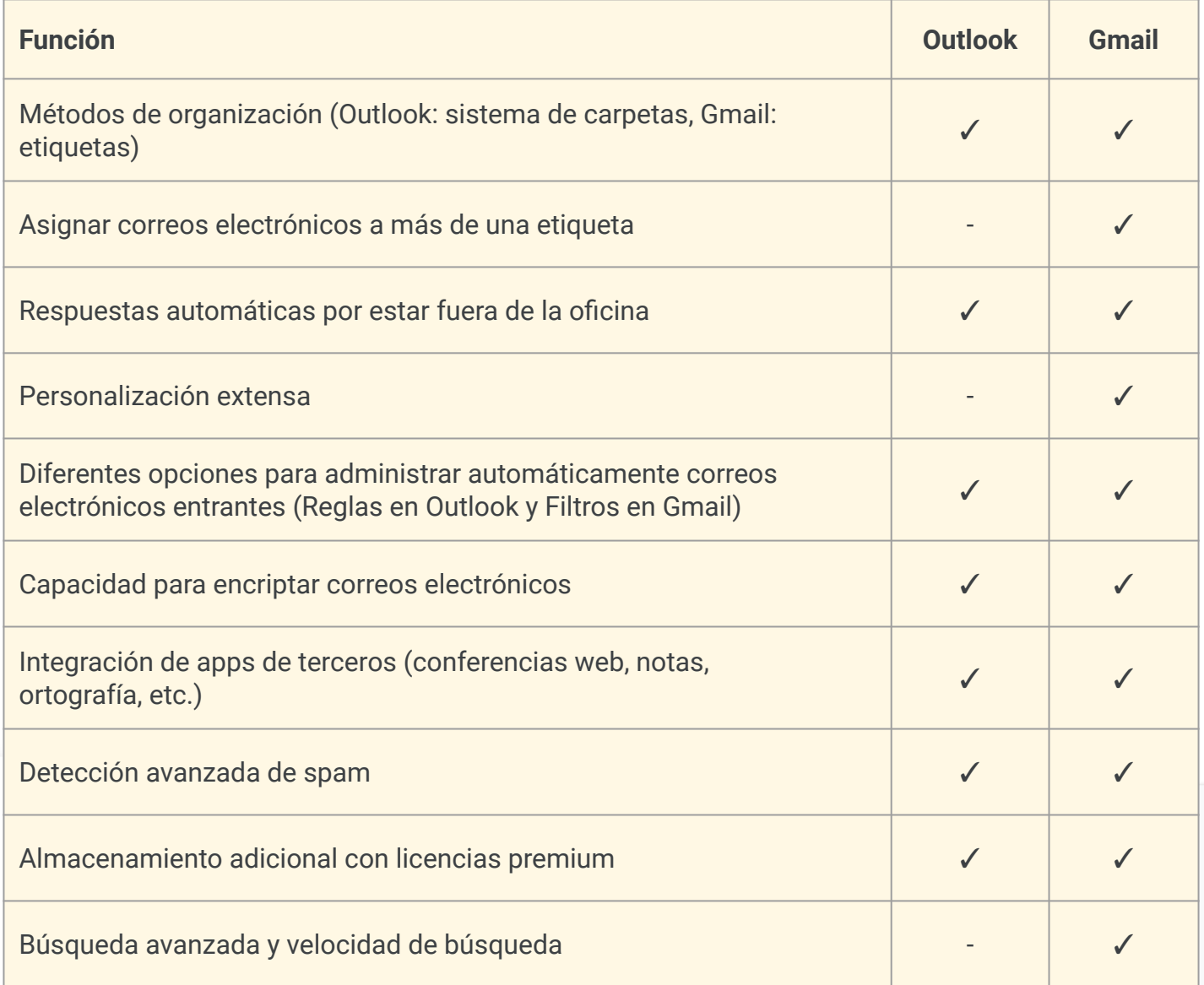

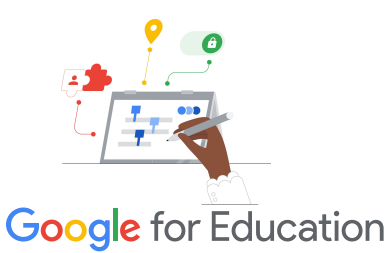

## **Sugerencia de eficiencia**

Gmail permite a los usuarios asignar más de una etiqueta a los mensajes que no pertenecen a una sola categoría.

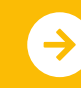

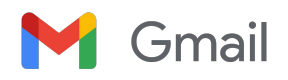

## Recursos de Gmail

A continuación, encontrarás cursos, folletos, sitios web y videos sobre Gmail. Dominarás el servicio como profesional en muy poco tiempo.

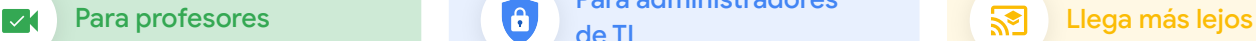

- [Centro de profesores de Google](https://edu.google.com/intl/ALL_us/for-educators/overview/?modal_active=none) [for Education:](https://edu.google.com/intl/ALL_us/for-educators/overview/?modal_active=none) En este sitio web, podrás obtener ideas sobre clases, asistencia y mucho más.
- [Optimiza tu carpeta Recibidos en](https://support.google.com/a/users/answer/9282734?hl=en) [Gmail:](https://support.google.com/a/users/answer/9282734?hl=en) Descubre cómo optimizar aún más tu carpeta Recibidos.
- [Capacitación y ayuda de Gmail](https://support.google.com/a/users/answer/9259748?visit_id=638006977768570403-2270778838&hl=en&rd=1): En este sitio web, encontrarás contenido de capacitación y ayuda.
- [Canal de YouTube de Google for](https://www.youtube.com/googleforedu) [Education](https://www.youtube.com/googleforedu): En esta lista de reproducción, encontrarás videos donde se muestran funciones nuevas de Workspace.
- [Sugerencias de productividad de](https://www.youtube.com/playlist?list=PLU8ezI8GYqs5zUuo096bI4_FFgeWAR1ug) [Google Workspace:](https://www.youtube.com/playlist?list=PLU8ezI8GYqs5zUuo096bI4_FFgeWAR1ug) Descubre cómo usar Workspace para aumentar tu productividad.
- [Cambio desde Outlook a Gmail:](https://support.google.com/a/users/answer/9297879) [Guía:](https://support.google.com/a/users/answer/9297879) Guía práctica de asistencia para cambiar desde Outlook.
- [Haz que Gmail luzca como](https://support.google.com/a/users/answer/9259955?hl=en&ref_topic=9259764) [Outlook:](https://support.google.com/a/users/answer/9259955?hl=en&ref_topic=9259764) Obtén información para personalizar tu cuenta de Gmail cuando realices el cambio desde Outlook.
- [Correos electrónicos en Google](https://support.google.com/edu/classroom/answer/6025210?hl=en&co=GENIE.Platform%3DDesktop) [Classroom:](https://support.google.com/edu/classroom/answer/6025210?hl=en&co=GENIE.Platform%3DDesktop) Descubre cómo enviar y recibir correos electrónicos en Classroom.

[Ayuda para administradores en](https://support.google.com/a/topic/9202?hl=en&ref_topic=9197) [Workspace de Gmail:](https://support.google.com/a/topic/9202?hl=en&ref_topic=9197) Sitio de

de TI

asistencia de Gmail.

Para administradores

- ["Pregúntale a la comunidad" en el](https://support.google.com/a/thread/new?source=need_more_help) [Centro de ayuda para](https://support.google.com/a/thread/new?source=need_more_help) [administradores de Workspace:](https://support.google.com/a/thread/new?source=need_more_help) Foro de la comunidad para los administradores de Workspace.
- **[Google Workspace Status](https://www.google.com/appsstatus/dashboard/)** [Dashboard](https://www.google.com/appsstatus/dashboard/): Consulta el estado en tiempo real de todas las apps de Google Workspace.
- [Blog de actualizaciones de Google](https://workspaceupdates.googleblog.com/search/label/Gmail) [Workspace \(Gmail\):](https://workspaceupdates.googleblog.com/search/label/Gmail) Mantente al tanto de todas las funciones nuevas de Gmail.
- [Guía de configuración de Google for](https://edu.google.com/intl/ALL_us/get-started/setup-products/google-workspace-for-education/) [Education](https://edu.google.com/intl/ALL_us/get-started/setup-products/google-workspace-for-education/): Aprende a configurar dominios nuevos en Workspace.
- [Configuración de seguridad](https://support.google.com/a/answer/2786758?hl=en) [avanzada de Gmail para](https://support.google.com/a/answer/2786758?hl=en) [administradores:](https://support.google.com/a/answer/2786758?hl=en) Obtén más información sobre las funciones avanzadas disponibles en Gmail.
- [Información sobre Contactos de](https://support.google.com/contacts/answer/1069522?hl=en&co=GENIE.Platform%3DDesktop#zippy=%2Ccant-import-my-contacts) [Google:](https://support.google.com/contacts/answer/1069522?hl=en&co=GENIE.Platform%3DDesktop#zippy=%2Ccant-import-my-contacts) Consulta páginas de asistencia para crear, organizar y administrar contactos.
- [Información sobre Grupos de](https://support.google.com/groups/?hl=en#topic=9216) [Google:](https://support.google.com/groups/?hl=en#topic=9216) Consulta páginas de asistencia para crear, organizar y administrar Grupos de Google.
- [Información sobre Contactos de](https://support.google.com/contacts/answer/1069522?hl=en&co=GENIE.Platform%3DDesktop#zippy=%2Ccant-import-my-contacts) [Google:](https://support.google.com/contacts/answer/1069522?hl=en&co=GENIE.Platform%3DDesktop#zippy=%2Ccant-import-my-contacts) Consulta páginas de asistencia para crear, organizar y administrar contactos.

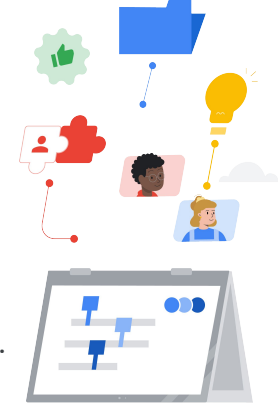

**[Funciones inteligentes avanzadas](https://support.google.com/mail/answer/10079371?hl=en&co=GENIE.Platform%3DAndroid)** [de Gmail](https://support.google.com/mail/answer/10079371?hl=en&co=GENIE.Platform%3DAndroid): Obtén más información sobre diversas funciones de Gmail.

- [Certificaciones para educadores](https://edu.google.com/intl/ALL_us/for-educators/certification-programs/product-expertise/?modal_active=none) [de Google for Education:](https://edu.google.com/intl/ALL_us/for-educators/certification-programs/product-expertise/?modal_active=none) Usa Google Workspace y obtén certificaciones para profesores.
- [Certificación profesional para](https://cloud.google.com/certification/google-workspace-administrator) [administradores de Google](https://cloud.google.com/certification/google-workspace-administrator) [Workspace](https://cloud.google.com/certification/google-workspace-administrator): Gestiona Google Workspace y obtén certificaciones para administradores.
- [Apps avanzadas que funcionan](https://workspace.google.com/marketplace/category/works-with-gmail) [con Gmail](https://workspace.google.com/marketplace/category/works-with-gmail): Explora apps para extender la funcionalidad de Gmail.
- [Crea tus propios complementos](https://developers.google.com/apps-script/add-ons/gmail) [de Gmail](https://developers.google.com/apps-script/add-ons/gmail) [con Google Apps Script](https://developers.google.com/apps-script/add-ons/gmail): Aprende a crear tus propios complementos de Gmail.
- [Entrada del blog de Google sobre](https://blog.google/products/g-suite/do-more-your-inbox-gmail-add-ons/) [cómo aprovechar más tu carpeta](https://blog.google/products/g-suite/do-more-your-inbox-gmail-add-ons/) [Recibidos](https://blog.google/products/g-suite/do-more-your-inbox-gmail-add-ons/): Conoce diversas apps disponibles en Gmail.
- [Capacitación sobre Google](https://cloud.google.com/training/workspace) [Workspace:](https://cloud.google.com/training/workspace) Realiza cursos para usar Google Workspace.
- [Seguridad en línea para familias:](https://safety.google/families/) Sitio sobre privacidad y seguridad de Google for Education para familias y tutores.

Usa la programación de envíos de Gmail para determinar en cuántas horas o días se enviará tu correo electrónico.

## **Google** for Education

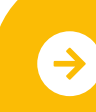

Obtén más información sobre el cambio [Haz clic aquí para obtener más información](https://support.google.com/mail/answer/9102274?hl=en)